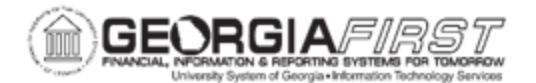

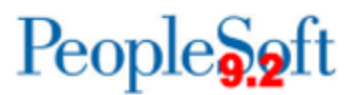

#### **Use the correct URLs to access PeopleSoft:**

1) Delete your bookmarks for FPROD and/or recreate them. Be sure you are using these URLs:

**FPROD:** [https://core.fprod.gafirst.usg.edu](https://core.fprod.gafirst.usg.edu/)

**FPROD Self Service:** [https://selfservice.fprod.gafirst.usg.edu](https://selfservice.fprod.gafirst.usg.edu/) 

2) Clear browser cache to remove invalid URLs from your history (see detailed instructions below)

#### **How to Clear Browser Cache:**

ITS recommends that you complete the following steps for all browsers that you have installed. Best practice is to clear you cache once a week.

#### **1) Microsoft Edge**

• In Microsoft Edge browser, go to the three-dot **Settings & More >Settings**

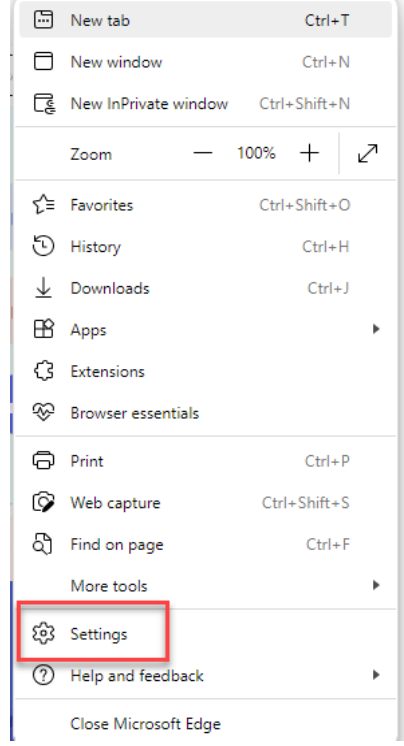

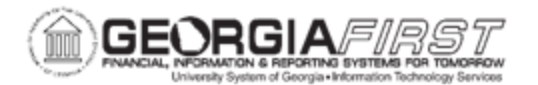

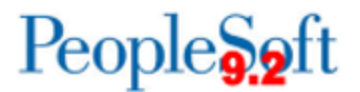

• Select **Privacy, search, and services**

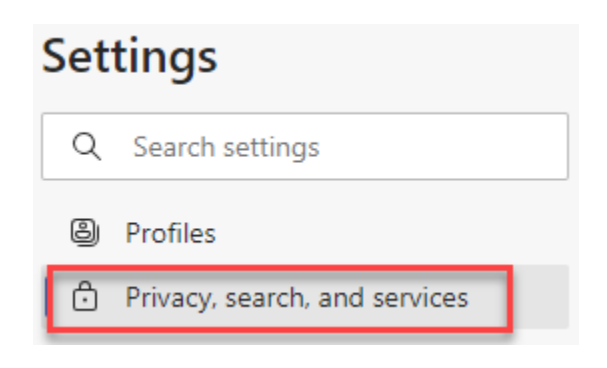

• Under **Clear browsing data,** select **Choose what to clear.**

#### Clear browsing data

This includes history, passwords, cookies, and more. Only data from this profile will be deleted. Manage your data

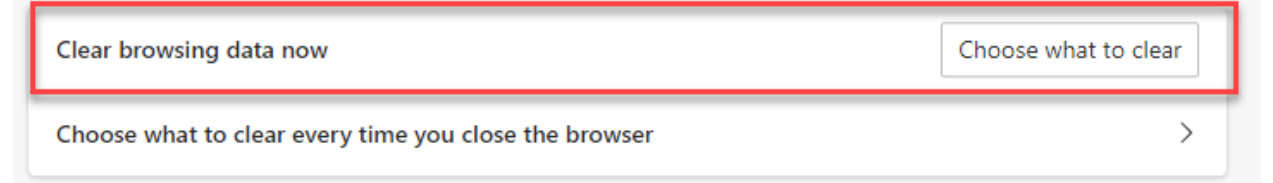

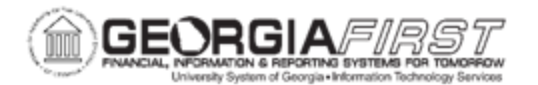

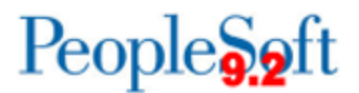

• Select the following options and select **Clear.**

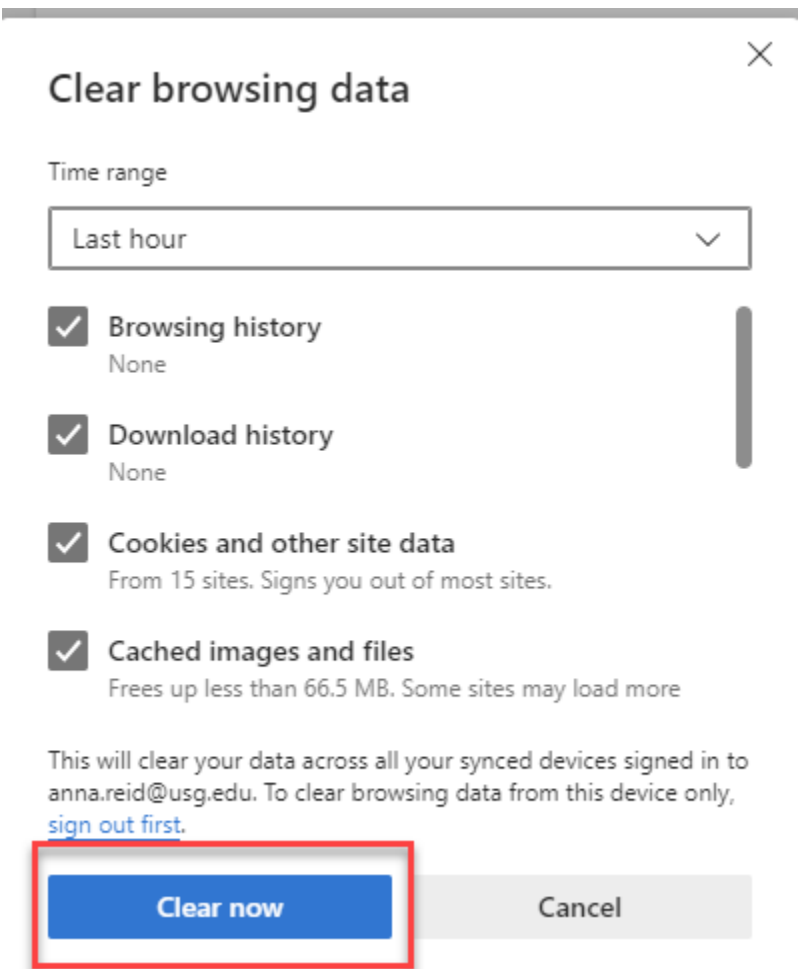

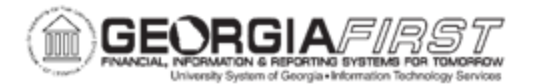

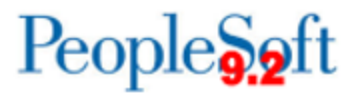

#### **2) Firefox**

- **Clear Recent History: Ctrl+Shift+Delete**
- **Time range to clear: Everything**
- **Details: Check all boxes**
- **Click on Clear Now**

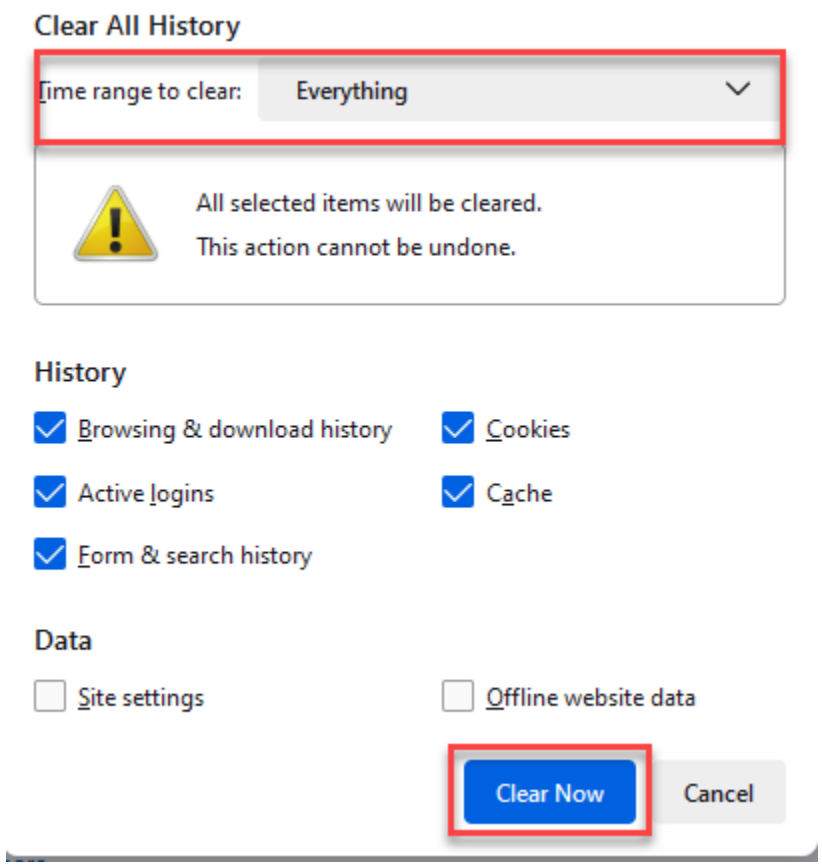

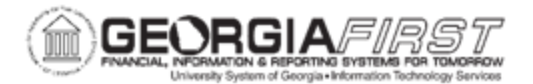

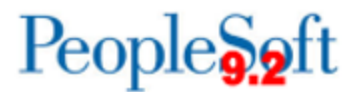

### **3) Chrome**

- Clear Browsing Date: Ctrl + H
- Select **Clear Browsing Data** Button
- Obliterate the following items from: **All time**
- Select **Clear data** button

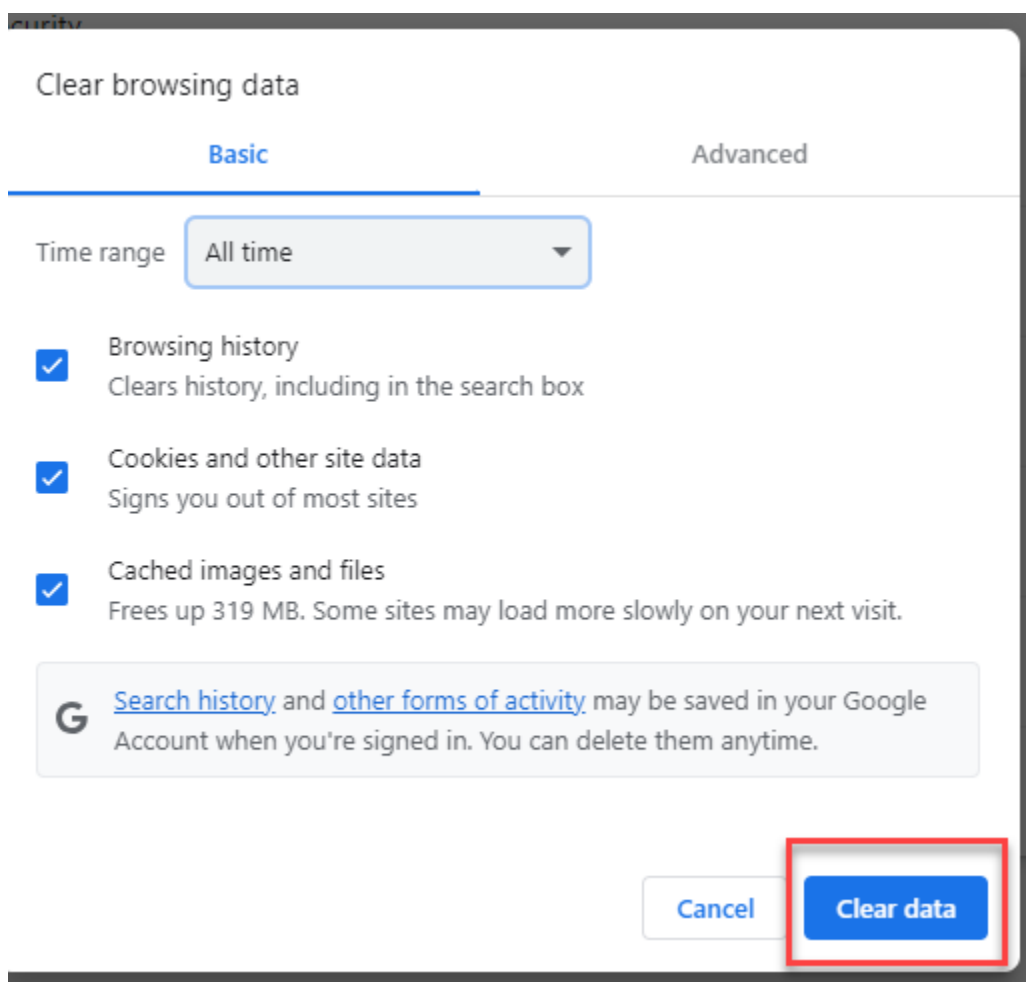

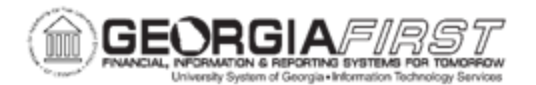

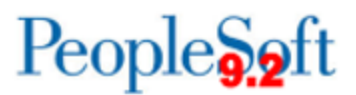

#### **Oracle Certified browser versions**

Apple Safari for OS X: 14.x or later versions Apple Safari for IOS: 14.x or later versions Google Chrome for Windows: 106.x or later versions Google Chrome for Android: 10.x or later versions Microsoft Edge: 106.x or later versions Mozilla Firefox: 102 ESR or later versions